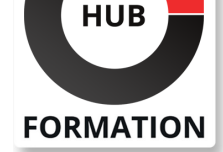

### **ET METIERS DE L'INFORMATIQUE**

# Formation AutoCAD 2D - Perfectionnement

N° ACTIVITÉ : 11 92 18558 92 TÉLÉPHONE : 01 85 77 07 07 E-MAIL : inscription@hubformation.com

**SESSIONS** PROGRAMMÉES

Référence AUT2D-003 Durée 2 jours (14h) Tarif 900 €HT

Certification 90 €HT

A DISTANCE (FRA)

 du 2 au 3 mai 2025 du 19 au 20 mai 2025 du 10 au 11 juin 2025 du 23 au 24 juin 2025 du 7 au 8 juillet 2025 du 18 au 19 août 2025 du 15 au 16 septembre 2025 du 13 au 14 octobre 2025

PARIS

du 30 avril au 1er mai 2025

du 30 avril au 1er mai 2025

VOIR TOUTES LES DATES

 du 2 au 3 mai 2025 du 19 au 20 mai 2025 du 10 au 11 juin 2025 du 23 au 24 juin 2025 du 7 au 8 juillet 2025 du 18 au 19 août 2025 du 15 au 16 septembre 2025 du 13 au 14 octobre 2025

Repas  $40 \in HT$ (en option)

Logiciel majeur de la conception 2D & 3D assistée par ordinateur, AutoCAD ® est un outil informatique incontournable dans les métiers tels que BTP, architecture, dessinateur, électronique, électricite, voirie, mécanique...

### **Objectifs**

- | créer et modifier des blocs et blocs dynamiques avec des attributs
- | organiser des blocs avec la palette d'outils
- récupérer des blocs avec Design Center
- | utiliser les outils d'annotations avancées

### **Public**

- | Architecte (Architecte, Architecte intérieur et collaborateur, Urbanisme),
- Design industriel (mécanique, mobilier),
- Décorateur (Scénographe, Evènementiel, Stand),
- | Paysagiste...

### **Prérequis**

| Avoir suivi le cours "AutoCAD 2D intermédiaire" ou posséder les connaissances équivalentes, à savoir : 

- | Concevoir des plans avancés en 2D
- Créer et modifier des blocs
- | Travailler avec les outils de dessins avancés
- Créer un bloc cartouche avec des attributs
- | Créer et personnaliser des calques avancés

# Programme de la formation

#### **Interface utilisateur**

| Propriété rapide: Paramétrer l'affichage et l'emplacement. Personnaliser les propriétés à afficher selon l'objet | sélectionné

#### **Les hâchures**

| Hachures sans contour | Modifier les hachures sans contour avec les poignées | Récupérer des hachures sur internet

### **Les outils d'annotation**

| Texte multiligne : Créer, Editer, Empiler, Importer symboles, Masque d'arrière

plan, Mise en forme paragraphe, Puces et listes, Colonnes 

| Importation de textes / Insertion de champs / Créer un style de texte. 

Ligne de repère multiple : Créer, Modifier, Supprimer,

Aligner, Recueillir, Ligne de guidage et de repère, Pointe de flèche, Contenu

Créer un style de ligne de repère multiple.

Nuage de révision : (Outil dessin).

| Tableaux : Créer, Modifier, Saisir, Copier du texte, Saut de table, Créer et utiliser un style de tableau et un style de cellule 

| Insérer un bloc, un champ ou une formule dans une cellule, Créer un style de tableau.

Supprimer les définitions de blocs inutiles dans un dessin PURGER

- Renommer un bloc RENOMMER, Modifier point d'insertion,
- Insertion multiple d'un bloc INSERM
- | Insertion d'un bloc avec DESIGNCENTER ou avec une PALETTE D'OUTILS
- Réglage des propriétés d'un bloc à DuCalque DEFDUCALQUE
- Les blocs imbriqués

| Outils: Copier les objets imbriqués dans un bloc sans le décomposer, Rotation, Echelle, Mesurer, Diviser

### **Design Center**

- | Onglet Dossiers : Dossiers, Dessins Ouverts, Historique
- Modifier la source de DesignCenter
- Afficher, Organiser, Ajouter des éléments au dossier
- | Favoris dans DesignCenter

### **Palettes d'outils**

| Créer, utiliser des outils à partir d'objets ou d'images 

- | Insérer des blocs
- | Mettre à jour les définitions de bloc sur les palettes d'outils
- | Ouvrir un bloc dans une palette d'outils de l'éditeur de blocs
- Afficher une invite pour un angle de rotation lorsque vous placez un bloc
- | Actualiser l'image d'un outil de bloc dans une palette d'outils

### **Les blocs dynamiques**

| Créer, modifier un bloc dynamique: 

- Utiliser les palettes de création de blocs dynamique:
- Paramètres / Actions / Jeux de paramètres /
- | Contraintes

#### **Les attributs**

| Variables systèmes pour les attributs : ATTDIA, ATTREQ, ATTDEF, ATTMULTI, ATTECRAN 

- | Modifier la valeur des attributs, Modifier les définitions d'attributs, Synchronisation des attributs ATTSYNC
- Des champs calculés dans vos attributs : Date du jour, Date création, Echelle d'une fenêtre

#### **Les extractions de données**

| Extraction de données vers un tableur

# **Certification**

Cette formation prépare au passage de la certification suivante. N'hésitez pas à nous contacter pour toute information complémentaire.

### **TOSA AutoCAD 2D**

Concevoir des dessins techniques et des plans avec AutoCADL'examen TOSA se passe en centre agréé ou en ligne. Votre score (sur 1000) vous permettra de communiquer sur votre niveau de connaissances du logiciel. Cet examen ne porte que sur la version 2D et ne teste pas les connaissances sur Autodesk AutoCAD 3D.

Durée : 1h 35 questions QCM et cas pratiques | Score minimum : 551 | Version 2019 2D Date d'enregistrement de la certification : 19/12/2024

# Méthode pédagogique

Chaque participant travaille sur un poste informatique qui lui est dédié. Un support de cours lui est remis soit en début soit en fin de cours. La théorie est complétée par des cas pratiques ou exercices corrigés et discutés avec le formateur. Le formateur projette une présentation pour animer la formation et reste disponible pour répondre à toutes les questions.

# Méthode d'évaluation

Tout au long de la formation, les exercices et mises en situation permettent de valider et contrôler les acquis du stagiaire. En fin de formation, le stagiaire complète un QCM d'auto-évaluation.

Voici les prérequis techniques pour pouvoir suivre le cours à distance :

| Un ordinateur avec webcam, micro, haut-parleur et un navigateur (de préférence Chrome ou Firefox). Un casque n'est pas nécessaire suivant l'environnement.

| Une connexion Internet de type ADSL ou supérieure. Attention, une connexion Internet ne permettant pas, par exemple, de recevoir la télévision par Internet, ne sera pas suffisante, cela engendrera des déconnexions intempestives du stagiaire et dérangera toute la classe.

| Privilégier une connexion filaire plutôt que le Wifi.

| Avoir accès au poste depuis lequel vous suivrez le cours à distance au moins 2 jours avant la formation pour effectuer les tests de connexion préalables.

| Votre numéro de téléphone portable (pour l'envoi du mot de passe d'accès aux supports de cours et pour une messagerie instantanée autre que celle intégrée à la classe virtuelle).

| Selon la formation, une configuration spécifique de votre machine peut être attendue, merci de nous contacter.

| Pour les formations incluant le passage d'une certification la dernière journée, un voucher vous est fourni pour passer l'examen en ligne.

| Pour les formations logiciel (Adobe, Microsoft Office...), il est nécessaire d'avoir le logiciel installé sur votre machine, nous ne fournissons pas de licence ou de version test.

| Horaires identiques au présentiel.

### **Accessibilité**

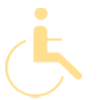

Les sessions de formation se déroulent sur des sites différents selon les villes ou les dates, merci de nous contacter pour vérifier l'accessibilité aux personnes à mobilité réduite.

Pour tout besoin spécifique (vue, audition...), veuillez nous contacter au 01 85 77 07 07.